# **ЩО ТАКЕ МЕНТАЛЬНА КАРТА І ЯК ЇЇ СТВОРЮВАТИ?**

**Ментальна карта**, відома також як **карта думок (mind map)** або **асоціативна карта** – це діаграма зв'язків, яка відображає природний хід мислення від центральної ідеї до її наслідків. Іншими словами, це метод візуального представлення ідей, думок, концепцій та будь-якої іншої інформації.

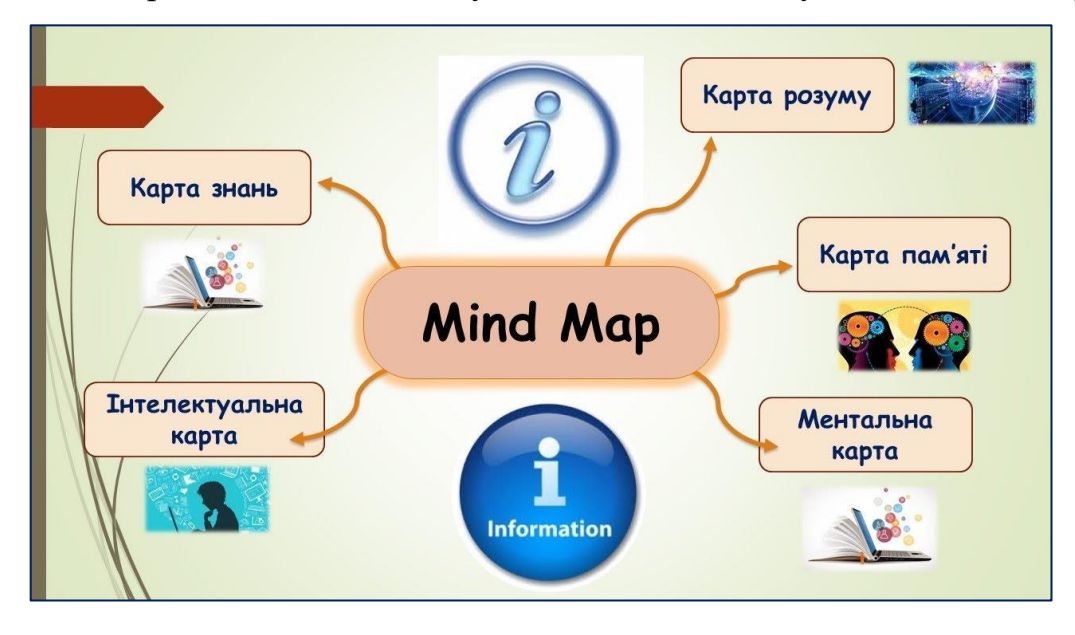

#### **СТРУКТУРА МЕНТАЛЬНОЇ КАРТИ**

На практиці ментальна карта може виглядати по-різному, але в центрі завжди знаходиться **ядро** – основна ідея. З ядра до більш дрібних понять тягнуться **гілочки асоціацій**, які у кожному вузлі діляться на кілька ще дрібніших напрямів. Щоб наочніше уявити кожну гілку, її зазвичай виділяють кольором. Так можна чітко простежити окремі змістові блоки.

#### **ПЕРЕВАГИ МЕНТАЛЬНИХ КАРТ**

Наш мозок простіше сприймає інформацію у вигляді структурної схеми. Коли ми її складаємо, то одразу вирішуємо кілька питань: записуємо інформацію, аналізуємо її, розбиваємо на структурні блоки, відстежуємо логічні зв'язки.

Ментальні карти застосовують у багатьох випадках. Але в кожному з них дозволяють зробити дві важливі речі: проникнути в сутність проблеми та охопити поглядом весь спектр можливих рішень.

## **АЛГОРИТМ СТВОРЕННЯ МЕНТАЛЬНОЇ КАРТИ**

- **1.** Розташуйте в центрі аркуша словосполучення, яке описує основну ідею.
- **2.** Знайдіть поняття, які безпосередньо пов'язані з центральним. Наприклад, для ідеї «Політична культура суспільства» такими словами можуть бути «Політична свідомість» і «Політична поведінка».
- **3.** Запишіть наступні за ієрархією блоки. Так, для блоку «Політична свідомість» дочірніми можуть бути блоки «Політичні знання», «Політичні цінності», «Політичні настанови» або інший варіант: «Буденна політична свідомість», «Політико-теоретична свідомість».
- **4.** Для наочності додайте до блоків іконки або маленькі малюнки.
- **5.** Виділіть кожну гілку кольором, щоб простіше було розрізняти змістові області карти.
- **6.** Підпишіть гілки. Зробіть коментарі до кожного блоку.

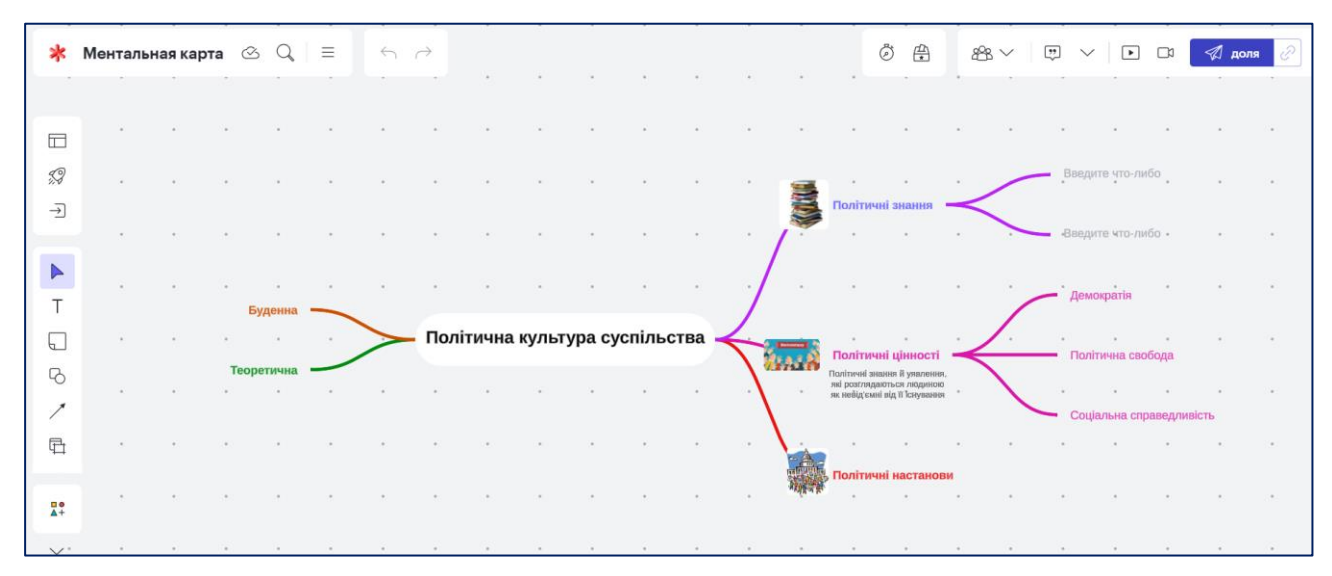

#### **ТОП 6 ПРОГРАМ ДЛЯ СТВОРЕННЯ МЕНТАЛЬНИХ КАРТ**

Існує багато сервісів для створення ментальних карт. Ознайомтесь з ними та оберіть той, що здається вам зручнішим.

#### **[MindMeister](https://www.mindmeister.com/)**

Один із найзручніших інструментів для створення ментальних карт та діаграм, який користувачі цінують за інтуїтивно зрозумілий інтерфейс. У безкоштовній версії доступні 8 шаблонів і 16 тем оформлення, але можна зберегти не більше трьох карт.

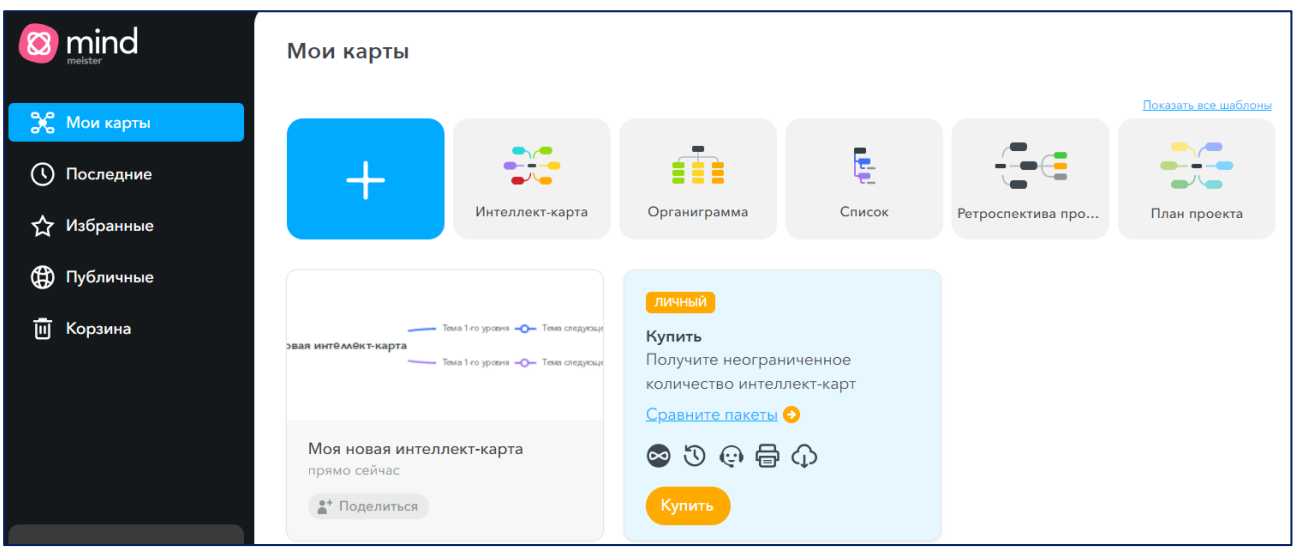

## **[Mindomo](https://www.mindomo.com/ru/dashboard)**

Потужний інструмент для створення ментальних карт та планування. Дуже зручний під час роботи з віддаленою командою. При внесенні будь-яких змін на пошту надходять повідомлення. У безкоштовну версію входять три шаблони асоціативних карток, можливість спільного доступу та спільний режим роботи.

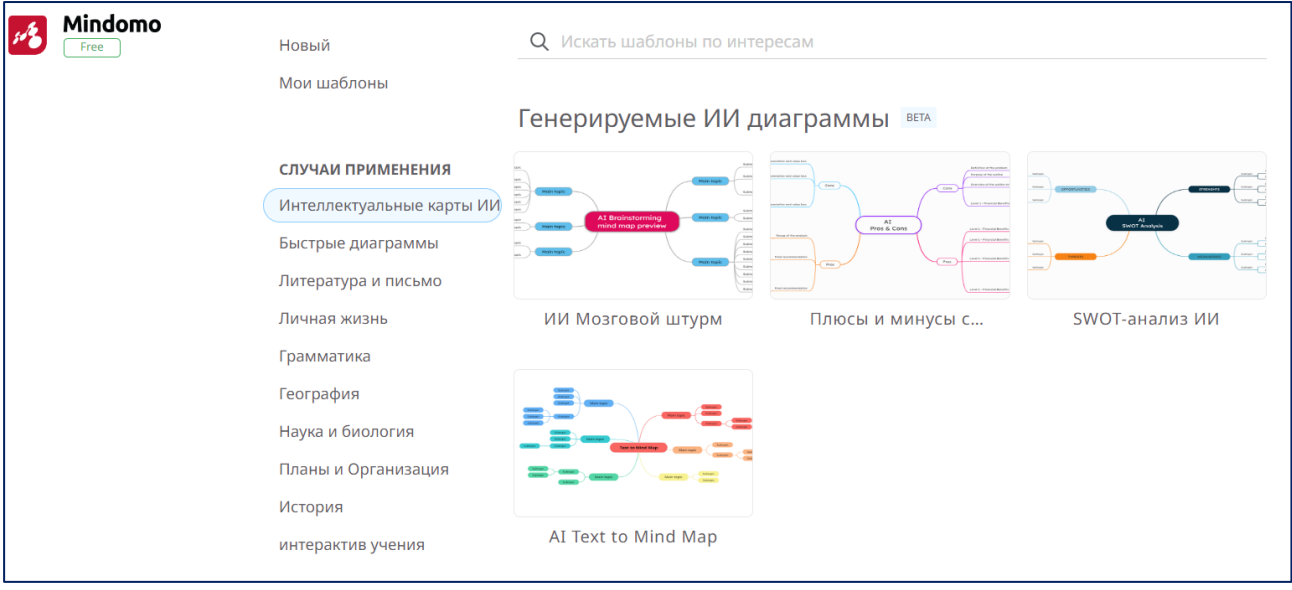

# **[Lucidchart](https://www.lucidchart.com/pages/ru/examples/mind_mapping_software)**

Додаток містить велику колекцію бібліотек та шаблонів. У безкоштовній версії можна використовувати 100 шаблонів та редагувати три документи.

В Lucidchart достатньо потягнути за батьківський блок, щоб усі дочірні блоки разом зі стрілками та примітками пішли за ним.

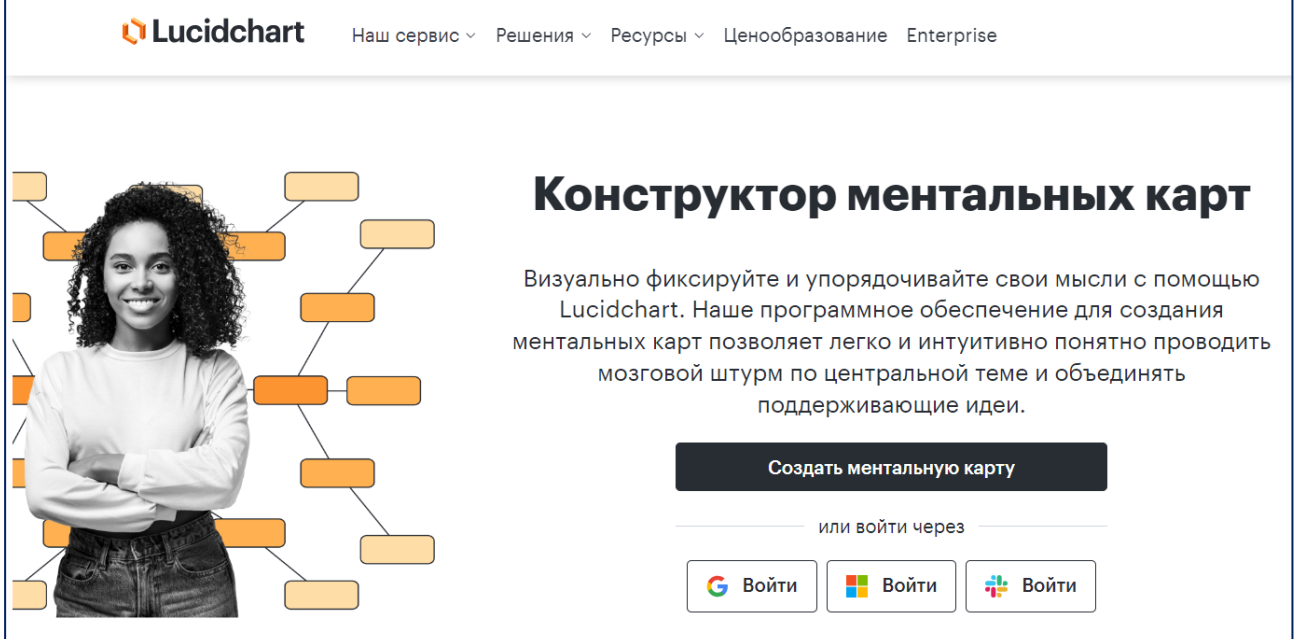

# **&** [Canva](https://www.canva.com/)

Сотні шаблонів ментальних карт можна знайти у платформі для графічного дизайну Canva. Щоб їх побачити, потрібно зайти у вкладку шаблони та ввести в рядок пошуку «Мапа думок».

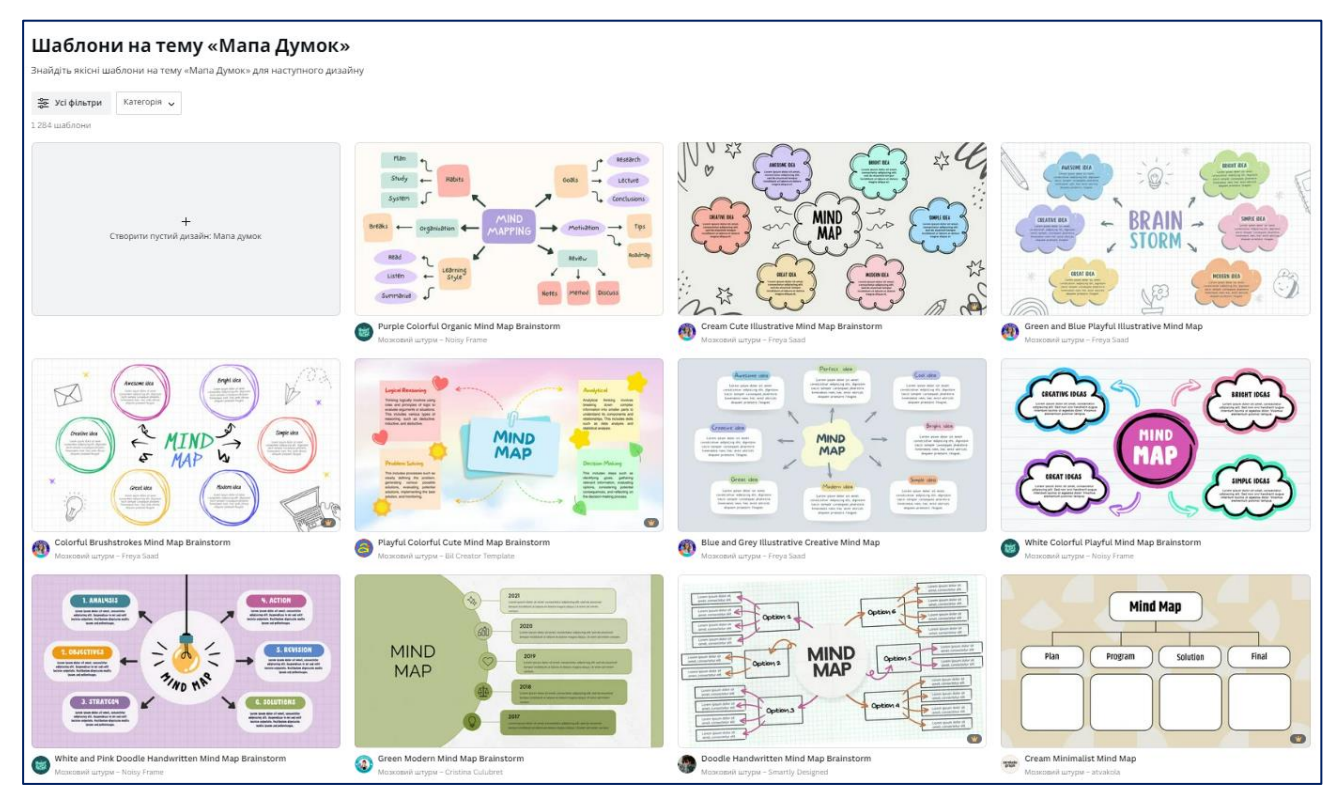

Шаблони з Canva барвисто оформлені, мають незвичайну форму та елементи дизайну. Але при цьому не такі зручні у використанні, як спеціалізовані сервіси. Так, якщо ви вирішили пересунути цілу гілку з десятками дочірніх блоків в інше місце на карті, то із шаблоном із Canva їх доведеться переносити по одному. При цьому всі зв'язки будуть втрачені.

**&** [Miro](https://miro.com/index/)

Віртуальна дошка Miro має безліч варіантів використання: складання проектів, схем, концепцій, мозкові штурми та презентації. На дошку вставляють картинки, відео з YouTube та Vimeo, документи з Google Drive. На ній малюють, підкреслюють та роблять нотатки.

Цікава фішка: кожному об'єкту на дошці Miro відповідає унікальне посилання. Якщо по ньому перейти, ви потрапите не на початок сторінки, а до конкретної її ділянки.

Безкоштовний обліковий запис Miro включає всі основні функції. При цьому дозволяє редагувати лише три проекти.

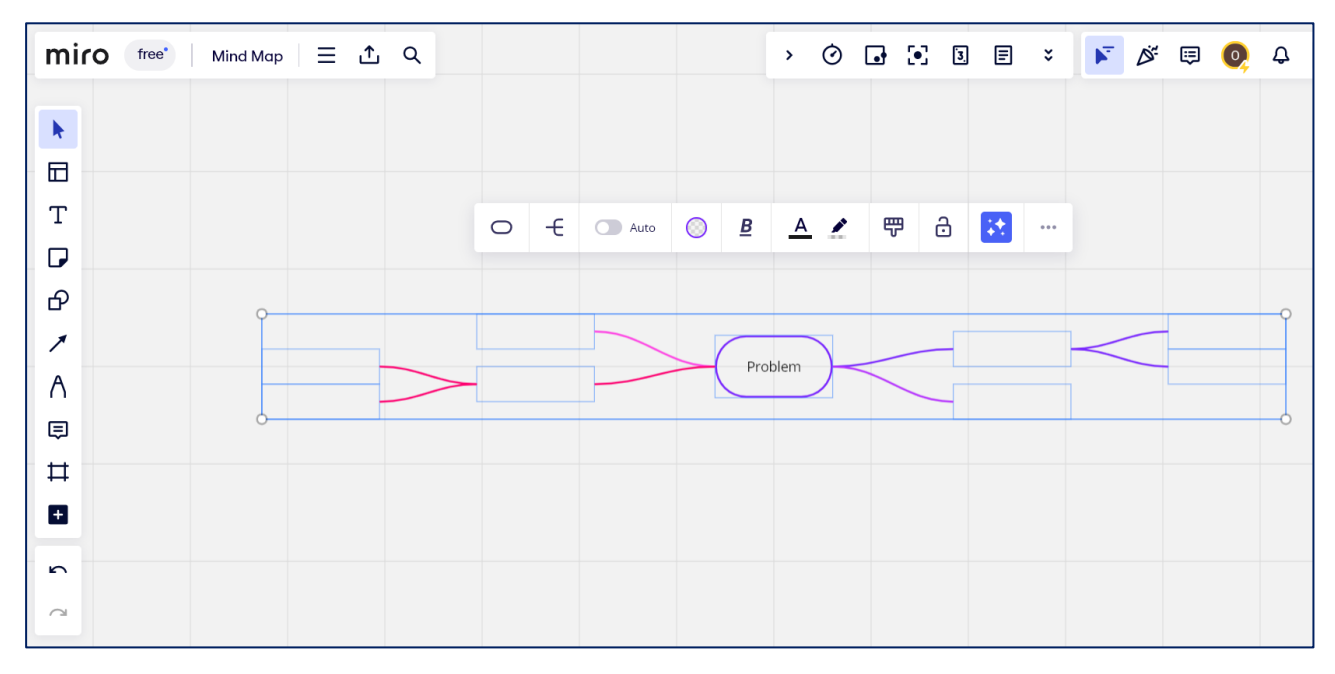

### **[MindMaster](https://www.edrawmind.com/online/create)**

Безкоштовна версія: пробний період 15 днів

Цікава функція MindMaster – пошук за найбільш популярними картами інших користувачів програми. При бажанні вибрану картку можна скопіювати Їх можна обирати за категоріями: наука, освіта, бізнес, маркетинг, домашнє господарство. Обрану вами карту легко скопіювати у свій обліковий запис, щоб використовувати як шаблон. Це заощадить час на створенні структури карти та дозволить зосередитись на її наповненні.

В MindMaster (так само як і в Lucidchart) достатньо потягнути за батьківський блок, щоб усі дочірні блоки разом зі стрілками та примітками пішли за ним.

Створеними в MindMaster картами можна в один клік поділитись у соцмережах. Їх легко завантажити у хмарне сховище, експортувати до PDF, Word, Excel, PowerPoint.

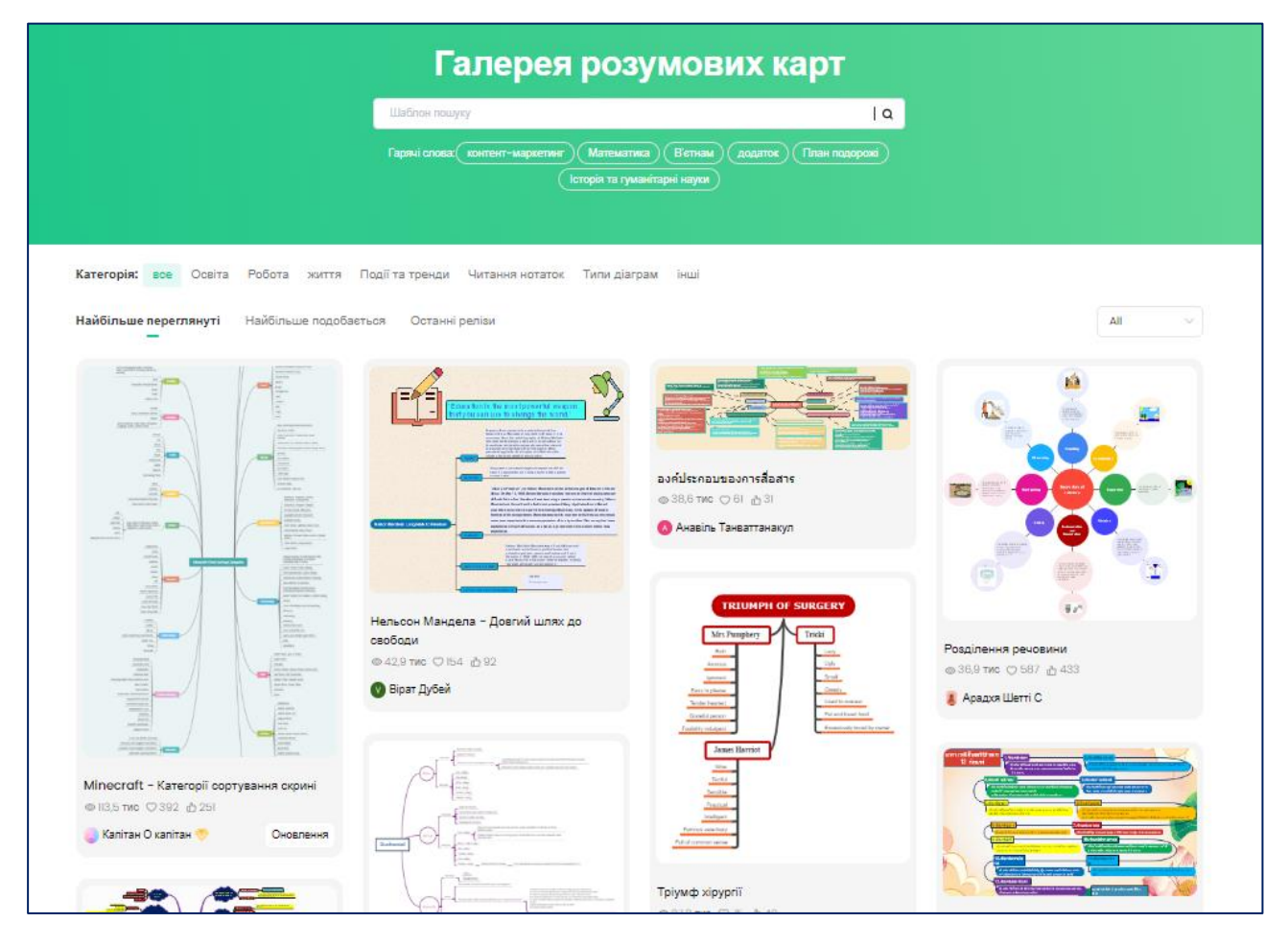

Отже, ментальні карти допомагають структурувати та запам'ятовувати інформацію, знаходити креативні рішення та усвідомлювати проблеми. Сервіси щодо їх створення стануть у нагоді студентам і викладачам, маркетологам і бізнесменам, а також усім, хто хоче впорядкувати свої думки. Тож обирайте програму, щоб створювати найкращі проекти.